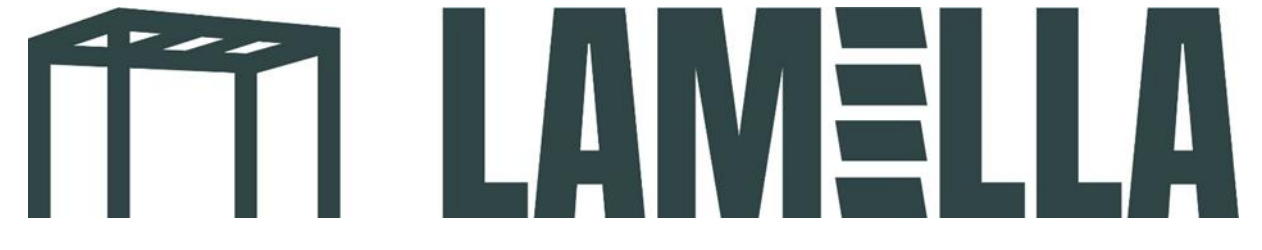

## **Handleiding instellen appbediening**

1. Download de app: Tuya smart. Zie het logo van de app bij de onderstaande foto

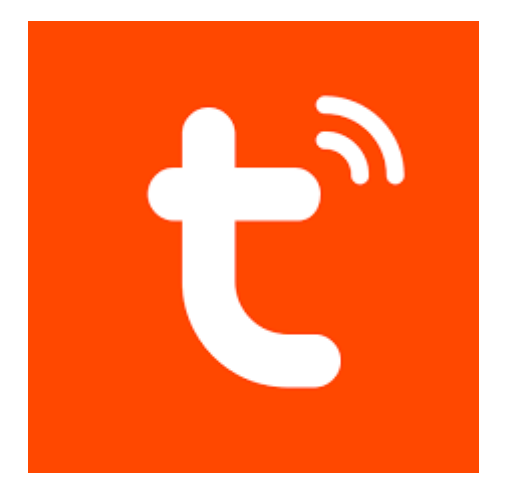

- 2. Maak een nieuw account aan in de app.
- 3. Druk op de stop knop op het witte kastje (zie foto links) en houd deze ingedrukt. Tot het blauwe lampje rechtsboven blauw gaat branden (zie foto rechts).

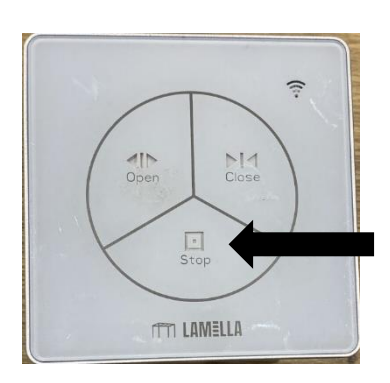

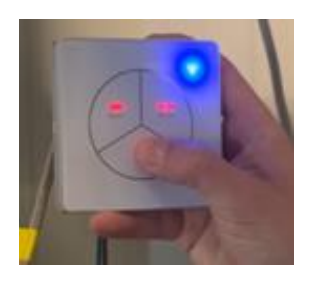

4. Als u een account hebt aangemaakt komt u op het volgende scherm terecht. Druk op de omcirkelde knop "toestel toevoegen".

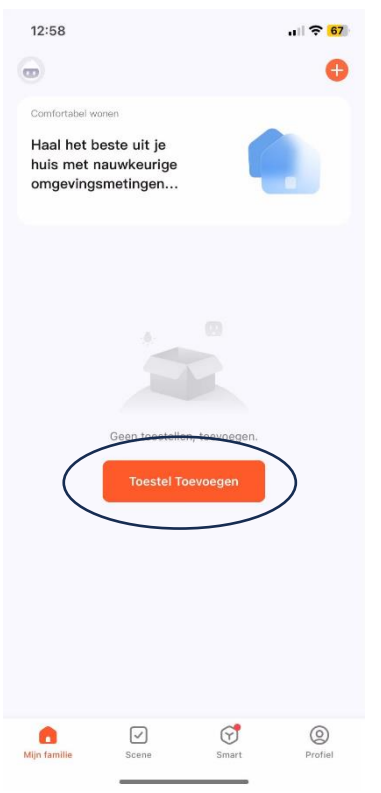

5. U ziet bij 'discovering devices nu de optie 'add' staan. Druk hier op.

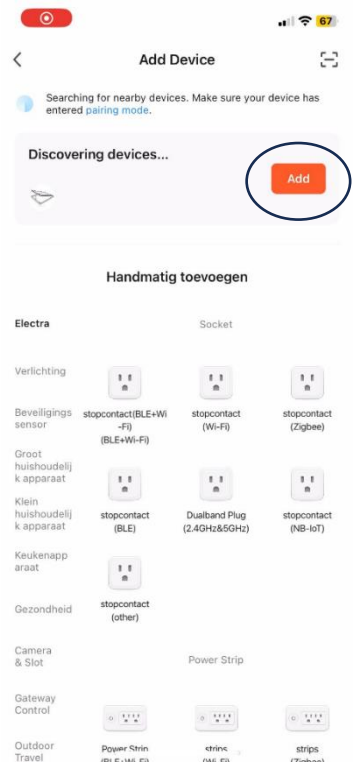

6. Vul de WiFi gegevens van uw plaatselijke netwerk in.

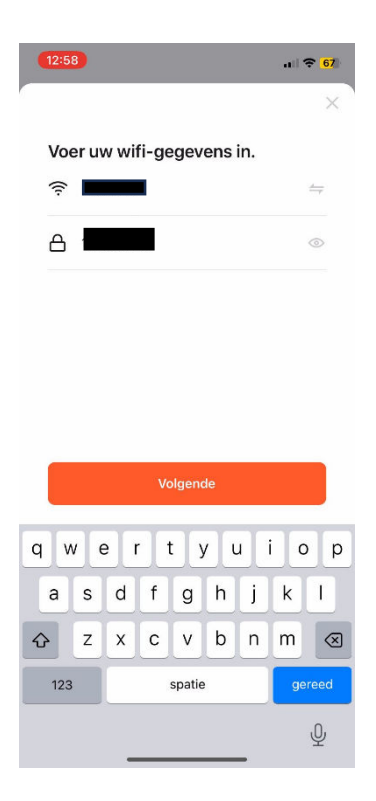

7. Uw telefoon wordt nu vanzelf gekoppeld aan uw overkapping. Hierna komt u op het volgende scherm en kunt u de overkapping met uw telefoon bedienen!

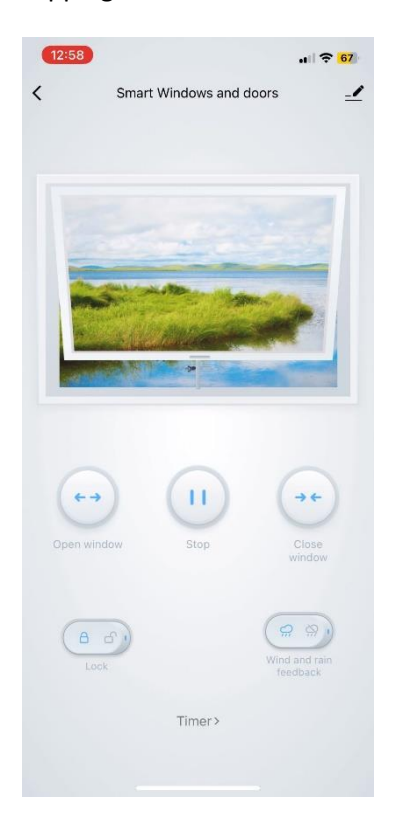